**به نام خدا**

**دانشگاه فنی و حرفه ای** 

**دانشكده: فنی و حرفه ای شهید شمسی پور**

**موضوع:**

Windows MultiPoint Server

**گردآورنده:**

**محمد مهدی فرج اللهی**

**پروژه دات کام**

www.prozhe.com

# **پیشگفتار**

**استفاده از شبكه در مراکز آموزشی و اماکنی که نیاز به مدیریت یكپارچه کاربران دارند، معموال دشواریهای خاص خود را دارد. اختالل در اجرای تنظیمات و تغییراتی که توسط کاربران اعمال میشود میتواند در کارایی شبكه موثر باشد ضمن اینكه بحث هزینهها نیز یكی دیگر از محدودیتهای موجود برای اجرای چنین شبكههایی است**.**معموال در مراکز آموزشی و همچنین کافی نت ها تهیه چندین سیستم کامپیوتری دشوار و مشمول هزینه ها بسیار گران میگردد**

**در این مقاله سعی گردیده است تا بتوان به صورت کامل** Serve MultiPoint Windows **را شرح داد تا بتوان در کاهش هزینه های شرکت های آموزشی و کافی نت ها تالش نمود**

**باتشكر**

**گردآورنده**

Windows MultiPoint Server **های نسخه**

- Windows MultiPoint Server 2010 **-**1
- Windows MultiPoint Server 2011 **-**2
- Windows MultiPoint Server<sup>2012</sup> **-**3
	- Windows Server 2016 **-**4

**مقدمه ای بر** Server MultiPoint Windows **: این ویندوز از زیر مجموعه های ویندوز محبوب** Server Windows **میباشد که جهت راه اندازی در مراکز آموزشی و کافی نت ها جهت کاهش هزینه های خرید سیستم طراحی و پیاده سازی شده است این سیستمعامل جدید قادر است به صورت همزمان روی** 20 **سیستم رایانهای با نمایشگرهای مجزا مورد استفاده قرار گیرد؛ در حالتی که هر یک از سیستمهای مذکور به صورت جداگانه اطالعات متفاوتی را نمایش دهند و توسط کاربران مختلف به گرفته شوند. این محصول جدید مایكروسافت برای سیستمهای آموزش الكترونیک ارایده شده است و شرکت مذکور آن را متناسب با سیستمهای آموزشی پیشرفته و گسترده میداند**.

**Mindows MultiPoint Server 2011** 

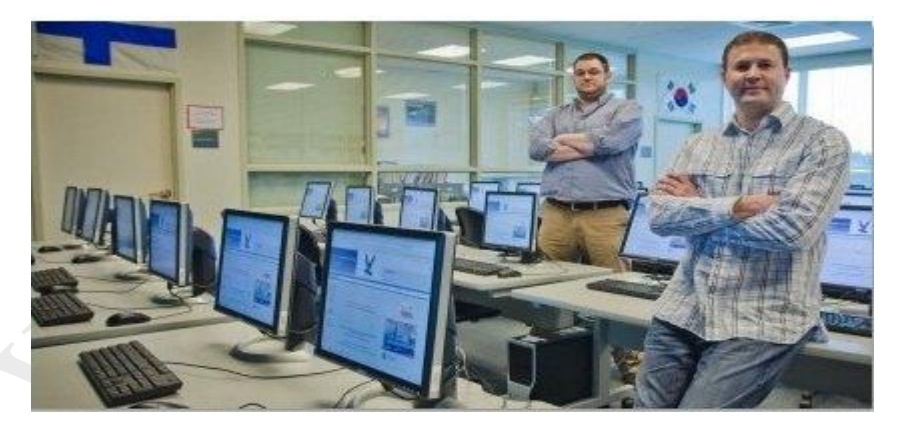

**آزا شیناوی« مدیر آموزش مایكروسافت در منطقه خاورمیانه گفت: »به نظر من این یک فناوری جذاب و کاربردی محسوب میشود، زیرا این فناوری جدید دسترسی به فناوریهای ارتباطی و اطالعاتی را افزایش میدهد و ضمن کاهش هزینه، امكان افزایش بهرهورری از ابزارهای ارتباطی موجود در شبكه را بیشتر میکند. بر این اساس میتوان گفت که فناوری جدید مایكروسافت میتواند ضمن کاهش سرمایهگذاری**  **در بخش سختافزاری سیستمهای آموزشی، کارایی آنها را بیشتر کند. سرمایهگذاری روی این محصول و خرید این فناوری در نهایت میتواند سیستم آموزشی مجموعه را ارتقا دهد**

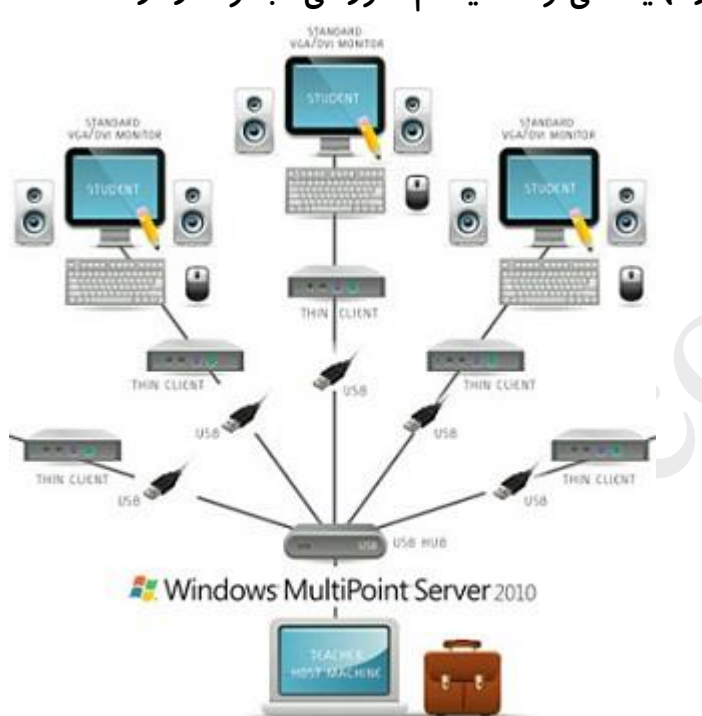

شرکت مایکروسافت بر اساس بررسی خود اعلام کرد که فناو*ر*ی **MultiPoint Server** میتواند **هزینه مربوط به فناوریهای الزم در مراکز آموزشی را تا** 66 **درصد کاهش دهد**. **مایكروسافت در نیمه اول سال ۲۰۱۰ ایستگاه کاری مالتی پوینت را معرفی کرد که نسل جدیدی از ایستگاههای کاری**  2 **تحت شبكه با نوآوری در فناوری** USB **است. این شبكهها معموال بر اساس روش ریموتدسكتاپ اجرا میشوند به این**  معنی که دستگاههای کلاینت (یا گیرنده سرویس) به سرور متصل شده و از منابعی که روی سرور اجرا میشود، استفاده **میکنند و این در حالی است که ایستگاههای کاری یا کالینتها نیازی به سختافزار قدرتمند ندارند. به این روش**

3 Base Server**گفته میشود که وظایف اصلی برعهده سرور است و هر کاربر از طریق ریموت دسكتاپ با داشتن فضایی مستقل روی سرور کار خود را انجام میدهد. البته این روش چندان جدید نیست و پیش از این از طریق ترمینالهای کاری انجام میشد اما استفاده از فناوریهای جدید و بهبود کارایی و کیفیت شبكه به همراه کاهش جدی هزینهها از مواردی است که در روش جدید مورد تاکید قرار میگیرد. بهطوریكه گفته شده است برای راهاندازی یک شبكه کوچک با ۱۰ دستگاه کالینت و یک سرور میتوان تا ۷۰ درصد در هزینه خرید صرفهجویی کرد ضمن اینكه مصرف برق نیز بیش از ۹۰ درصد کاهش خواهد داشت** .

 $\overline{a}$ 

1 **چند سرور Universal Serial Bus 2** 3 برپایه سرور

**با این توضیحات مشخص میشود این شیوه برای شبكههای اداری و تجاری کوچک مانند آنچه در مدارس، کافینتها و یا کتابخانهها مورد استفاده قرار دارند روشی مطلوب است و توجیه اقتصادی باالیی خواهد داشت. از سوی دیگر با ورود این استاندارد، بسیاری از تولیدکنندگان نرمافزارهای کاربردی و آموزشی تحت شبكه مانند** School Netop **و نتساپورت در حال ارایه نسخههای مخصوص سازگار با ویندوز مالتی پوینت سرور ۲۰۱۰ هستند**. **نسخه فعلی مالتیپوینت سرور ۲۰۱۰ بر پایه ویندوز سرور ۲۰۰۸ قرار دارد و به اختصار** 2010 WMS **نامیده میشود** .**مهمترین نكته در راهاندازی این نوع شبكه نیاز به یک هاب برای هر ایستگاه کاری است و دیگر نیازی به کیس و سختافزارهای خاص ندارد. به این معنی که مانیتور، ماوس و کیبورد به این هاب متصل میشود و از این طریق میتوان یک ایستگاه کاری را راهاندازی کرد. این هاب به سرور متصل میشود و کلیه موارد مورد نیاز از طریق سرور و به کمک این هاب در اختیار کاربران قرار خواهد گرفت. بنابراین تنها محدودیت موجود برای راهاندازی این شبكه در بخش سختافزار مخصوص آن قرار دارد که تنها یک هاب است و البته این هابها در ایران قابل دستیابی هستند و شرکتهایی** 

**شباهتهای موجود بین مالتیپوینت سرور و روش قبلی که استفاده از ترمینال بود نسبتا زیاد است اما برخی مزایای ویژه برای مالتیپوینت سرور وجود دارد که آنرا از سایر روشهای مشابه مجزا میکند** .**به عنوان مثال در روش ترمینال ایستگاههای کاری از طریق شبكه به سرور متصل میشدند و زیرساخت الزم برای آن نسبتا هزینههای زیادی را تحمیل میکند و این در حالی است که در روش مالتیپوینت یک کابل** USB **این ارتباط را برقرار میکند. مورد دیگر بحث بار پردازشی روی سرور است که میتواند کارکرد آن را با اختالل مواجه کند و پردازش فایلهای تصویری و صوتی برای ۱۰ ایستگاه نیاز به توان بسیار باالیی دارد. هابهایی که برای مالتیپوینت استفاده میشوند دارای تراشه گرافیكی و صوتی مستقل هستند و نیازی به پردازش دادهها توسط سرور ندارند. در این روش عالوه بر اینكه سرور دارای منابع آزاد برای سرویسدهی به کالینتها است ترافیک شبكه نیز کاهش پیدا میکند** .

**مانند سیماوا این محصوالت را عرضه میکنند** .

**استفاده آسان از مالتیپوینت در مقابل ترمینال از دیگر مزایای آن محسوب میشود که نیازی به نصب قطعات مختلف و تنظیمات ندارد. در مالتیپوینت تنها یک درایـور نصـب مـیشود و تنـظیمات مـرتبط با شبكه ماننـد آدرسهـای** IP **و سایـر سرویـسها به صورت خــودکـار انـجـام خـواهـند شـد اما در روش ترمینال باید تمام این موارد به صورت مجزا مورد بررسی قرار گیرد که نیاز به متخصص شبكه و اطالعات فنی خواهد داشت** .

**وجود فضای شخصی و مستقل به همراه اکانت مجزا و تنظیمات مخصوص به خود از مواردی هستند که در مالتیپوینت بیشتر مورد تاکید قرار میگیرند. ضمن اینكه مدیریت کاربران توسط مدرس یا مدیر شبكه و همچنین امكان اشتراک فایلها بین گروه کاربران و وجود فضای مستقل که دسترسی به منابع یک کاربر توسط دیگران را محدود میکند از امتیازات مالتیپوینت محسوب میشوند** .

**بودن ورودی هدست مستقل هر کاربر برای دسترسی به صدا و تصویر شخصی، نصب برنامههای کاربردی و آموزشی روی سرور و استفاده مستقل هر کاربر مانند مجموعه مایكروسافت آفیس، ورود و خروج کابران به شبكه بدون تاثیر بر عملكرد** 

**سایرین، نصب و راهاندازی سختافزار ، نرم افزار و مدیای شبكه بدون نیاز به اطالعات فنی و وجود برنامههای جانبی و پشتیبانی مایكروسافت از دیگر مزایای این شیوه هستند**.

**مایكروسافت به منظور استفاده چندین کاربر به طور همزمان از یک کامپیوتر نرم افزاری به نام** Multipoint 2010 Server**را روانه بازار کرده است ، تبلیغات مایكروسافت برای این محصول به ویژه بر مفید بودن آن در محیط های آموزشی معطوف است**.

### ن وىندوز جگونه كار ميكند؟ م ی ا

**مفهوم ویندوز چند سرور آسان است.در سرار دنیا کاربران برای استفاده از سیستم کامپیوتری حتما باید یک سخت افزار کامپیوتری را بخرند.اما اگر کاربران نیاز به سیستم عاملی با قدرت های بیشتر باشند باید از سیستم عامل های سرور استفاده کنند.امام امروزه با استفاده از** multipoint windows server**می توانند با استفاده از یک سخت افزار تعداد** 20 **کامپیوتر داشته باشند و این کار به راحتی صورت می پزیرد.**

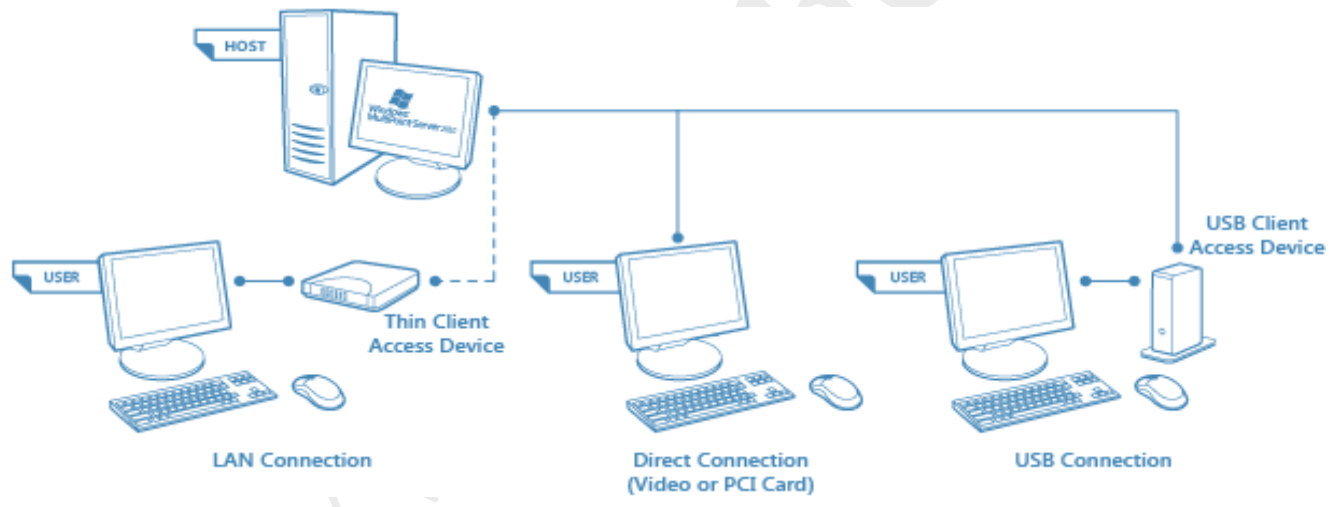

# **سیستم میزبان :**

**سیستم میزبان نیاز به یک پردازنده با معماری** 64 **بیتی دارد تا قدرت کافی برای پردازش های الزم را داشته باشد.و ظرفیت کافی حافظه برای تعداد کاربران یعنی به ازای هر کاربر باید حد اقل** 2 **گیگابایت رم را در اختیار داشت.در این سیستم هر کار بر میتواند به صورت مجزا دستور عمل های خود را اجرا کند بدون اینكه دستور عمل های دیگر دچار اختالل شود ولی باید حتما میزان منابع مورد استفاده سیستم میزبان کافی باشد شما میتوانید در جدول زیر سیستم مورد نیاز برای این ویندوز را مشاهده کنید**

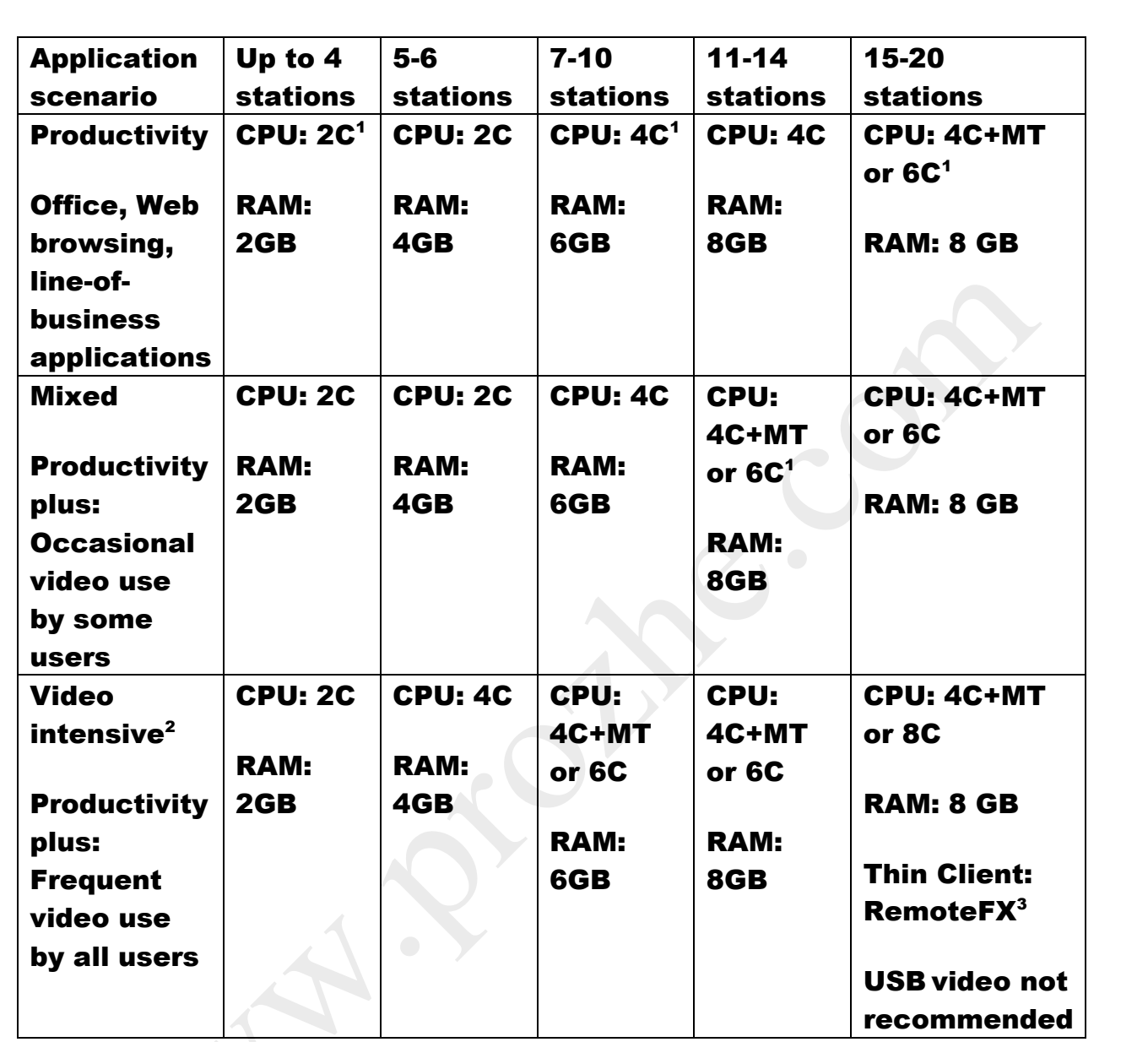

 $1$  2C = 2 cores, 4C = 4 cores, 6C = 6 cores, MT = Multi-threading. Processor speed should be at least 2.0 gigahertz (GHz).

<sup>2</sup> Video testing was performed using 360p H.264 video at its native resolution.

<sup>3</sup> RemoteFX, or equivalent technology for RDP, is required when 15 – 20 remotely connected thin clients running full motion video within their

**دستگاه های دسترسی :**

**دستگاه های دسترسی اتصال کامپیوتر میزبان به ایستگاه های فردی، اجازه می دهد که چند نفر برای به اشتراک گذاشتن همان کامپیوتر درحالی که در حال استفاده توسط چند کار بر است قادر میسازد.**

**سه نوع اتصال وجود دارد**

- **-**1 **اتصال مستقیم)با یک کارت گرافیک را به پشت کامپیوتر میزبان(**
- **-**2 **تصال** USB**( یک دستگاه دسترسی از طریق یک کابل** USB **به کامپیوتر میزبان متصل(**
- **-**3 **یا اتصال به شبكه)پایان ایستگاه کاربران اتصال از طریق شبكه، به جای اتصال فیزیكی به کامپیوتر میزبان(**

**شما میتوانید با سنجیدن نیاز خود یكی از این سه روش را برای استفاده از این سیستم استفاده نمایید تا فضای کالس تدریس خود را با کم ترین هزینه راه اندازی کنید.**

**ایستگاه کاربر:**

**کاربران با استفاده از موس ، کیبورد ، مانیتور های خود به سیستم میزبان متصل میشوند.آنها با استفاده از حساب های کاربری که برایشان درست شده است میتوانند به اینترنت متصل شوند یا تصویری را مشاهده نمایند یا فیلم تماشا کنند همچنین میزبان میتواند سیستم آنهارا قفل نماید یا برای آنها پیامی ارسال کند یا اینكه سیستم آنهارا قفل کند**

**دانش آموزان میتوانند فایل های خود را برای دیگر کاربران به اشتراک بگذارند یا در پوشه های شخصی خود فایل هارا ذخیره نمایند.حتی در این سیستم میتوان دو دانش آموز به صورت هم زمان از یک مانیتور با استفاده از تقسیم مانیتور استفاده کنند.**

**انتخاب سخت افزار:**

**پردازنده** 

- Dual-core processor: Can support up to four stations.
- Quad-core processor: Can support up to six.
- Six-core processor: Can support up to 14 stations.
- Quad-core processor with multithreading: Can support up to 20 stations.

**با استفاده از این اطالعات بهترین پردازنده را انتخاب کنید**

**قطعات سخت افزاری**

**هنگامی که شما از این سیستم استفاده میكنید باید قطعات خوبی هم مد نظر بگیرید.**

- Video hardware
- MultiPoint Server station hardware
	- o USB hubs
	- o USB zero clients
	- o Keyboards and mouse devices
	- o Monitors
- Peripheral devices
	- $\circ$  Audio devices, such as speakers and headphones
	- o Microphones
	- o USB mass storage devices

**انتخاب یک سخت افزار گرافیكی:**

**سخت افزار گرافیكی که شما انتخاب میكنید باید قابلیت این را داشته باشد تا بتواند به تعداد مانیتور مورد نیاز شما متصل شود.**

**نكته مهم: باید درایوری نصب شود تا این ویندوز را پشتیبانی کند**

**کارت های گرافیک داخلی که با استفاده از** PCI**و یا یک رابط گذرگاه**PCIe

**کنترل ویدئو خارجی متصل شده توسط** USB

**انتخاب دستگاه های ایستگاه مشتری صفر**-**ویدیو متصل مستقیم یا** USB **:**

**یک ایستگاه چند سرور شامل یک هاب** USB**ایستگاه و یا مشتری صفر با یک صفحه کلید و ماوس متصل در، و یک مانیتور است که متصل به کامپیوتر میزبان یا به** USB**یک مشتری صفر است** .**دیگر دستگاه های جانبی می توان متصل به هاب ایستگاه و یا مشتری** USB**صفر، اما آنها الزم نیست برای ایجاد یک ایستگاه چند سرور** .**این دستگاه های جانبی دیگر در انتخاب دستگاه های جانبی ایستگاه های دیگر است**.

**دستگاه هایی که شما را انتخاب کنید برای ایجاد یک ایستگاه سرور چند باید حداقل الزامات برای کار با چند سرور را تامین کند**.

**ا نتخاب هاب** USB

**انتخاب** USB**مشتریان صفر**

**انتخاب صفحه کلید و ماوس به دستگاه های**

**انتخاب مانیتور**

**<sup>4</sup> اتصال از طریق** LAN

**هر مشتری** LAN**که می تواند به خدمات از راه دور دسكتاپ اتصال، با استفاده از راه دور دسكتاپ پروتكل** 5**یا باالتر به سیستم متصل شود برای بهبود عملكرد ویدئو روی صفحه نمایش کامل، توصیه می کنیم که مشتری از** RemoteFX **استفاده کند شما میتوانید با استفاده از سیاست های خود تعیین کنید که کاربران از طریق** LAN **چه دسترسی هایی داشته باشند**

**کاربران**

**چندین نوع اتصال وجود دارد که در این مقاله به برسی آن می پردازیم اما بهتر است بدانید که بهترین نوع آن سیستم هایی است که گرافیک آنها به صورت مستقیم به سیستم متصل میشود**

**ایستگاه های اولیه و ایستگاه های استاندارد**

**تصویری متصل ایستگاه به عنوان ایستگاه اولیه تعریف شده است** .**ایستگاه باقی مانده به ایستگاه به عنوان استاندارد اشاره شده است ا یستگاه اولیه باید یک ایستگاه مستقیم ویدیو متصل می شود** .**پس از راه اندازی، شما می توانید ایستگاه اولیه مانند هر ایستگاه چند سرور دیگر استفاده کنید**.

**ایستگاه های مستقیم و تصویری متصل**

**در این نوع از ایستگاه ها هر کاربر باید با یک کانكتور تصویر به کارت گرافیک متصل شود و همچنین موس و کیبورد آن از طریق یک هاب به یكی از** USB**های سیستم متصل شود**

<sup>4</sup> **Local Area Network**

 $\overline{a}$ 

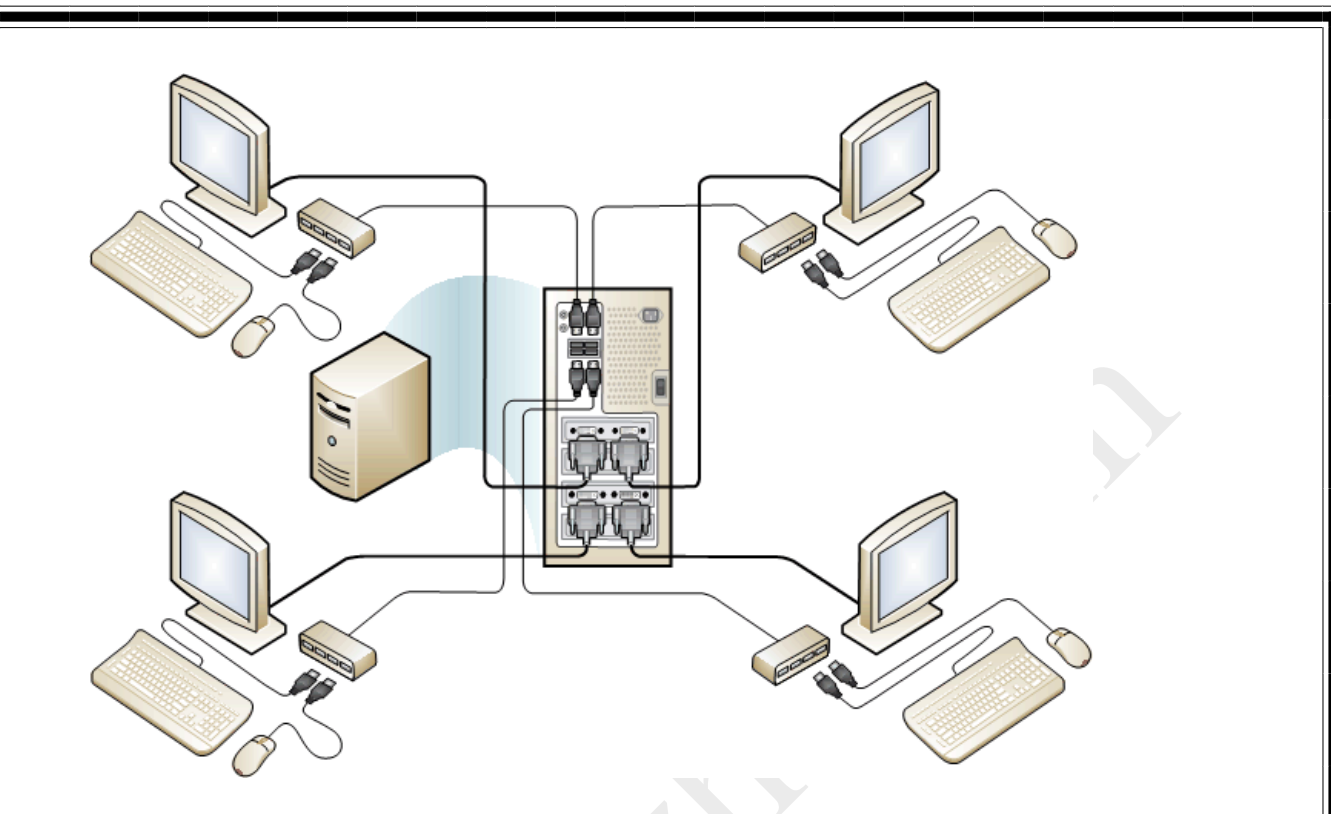

**شكل سیستم سرور** 1**چند با چهار ایستگاه مستقیم ویدئو متصل**

**اتصال گرافیكی با استفاده از هاب** USB

**در این نوع از سیستم میتوان ایستگاه هار را به یک هاب متصل کرد به صورت کامل یعنی تصویر مانیتور ها از طریق یک هاب** USB**انتقال پیدا کند این هاب میتواند** USB**یا** 2PS **باشد**

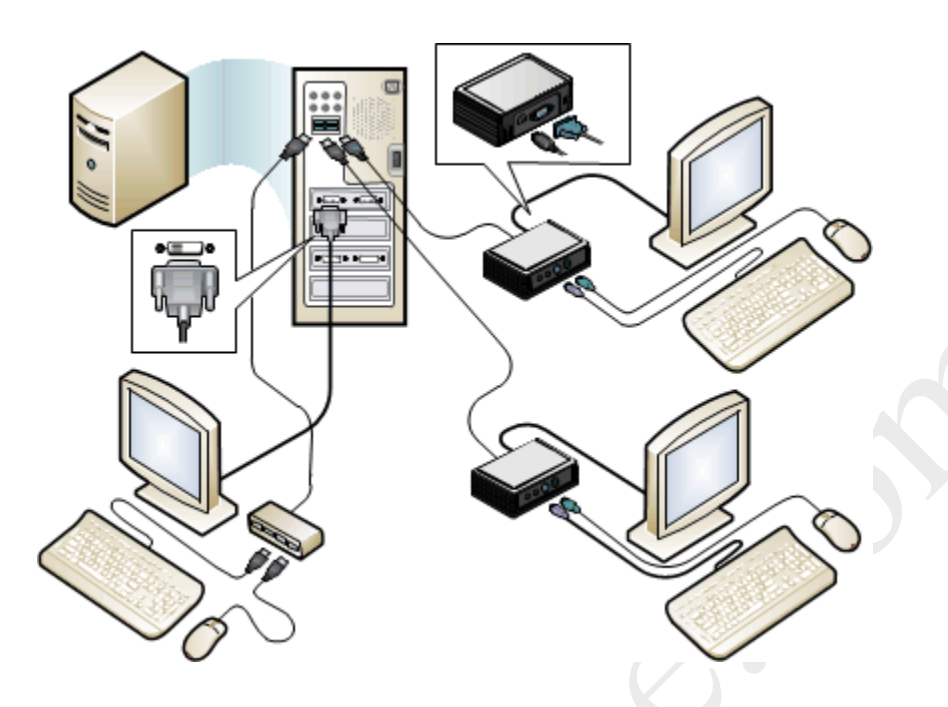

**با استفاده از کانكتور** LAN

**تین کالینت ها و دسكتاپ های سنتی، لپ تاپ، یا کامپیوترهای تبلت، می توانید به کامپیوتر در حال اجرا چند سرور را از طریق شبكه های محلی** (LAN (**با استفاده از پروتكل از راه دور دسكتاپ** (RDP (**یا پروتكل اختصاصی و ارائه دهنده راه دور دسكتاپ پروتكل ارتباط برقرار کنند**.

**اگر شما مشتریان** LAN**موجود، چند سرور می تواند یک راه سریع و مقرون به صرفه به طور همزمان ارتقاء تمام کاربران خود را به یک تجربه ویندوز** 8 **ارائه می کنند**.

**از دیدگاه استقرار و مدیریت، تفاوت های زیر وجود داشته باشد که شما با استفاده** -RDP**بیش** LAN-**متصل ایستگاه**:

**به فاصله اتصال فیزیكی** USB **نا محدود**

 **بالقوه برای استفاده مجدد از سخت افزار کامپیوتر های قدیمی تر به عنوان ایستگاه های راحت تر به به تعداد بیشتری از ایستگاه** .**هر مشتری بر روی شبكه خود را به طور بالقوه می تواند به عنوان یک ایستگاه از راه دور استفاده** 

**می شود**

**-**1 **هیچ عیب یابی سخت افزار از طریق کنسول چند مدیریتی**

**-**2 **بدون قابلیت تقسیم صفحه نمایش**.

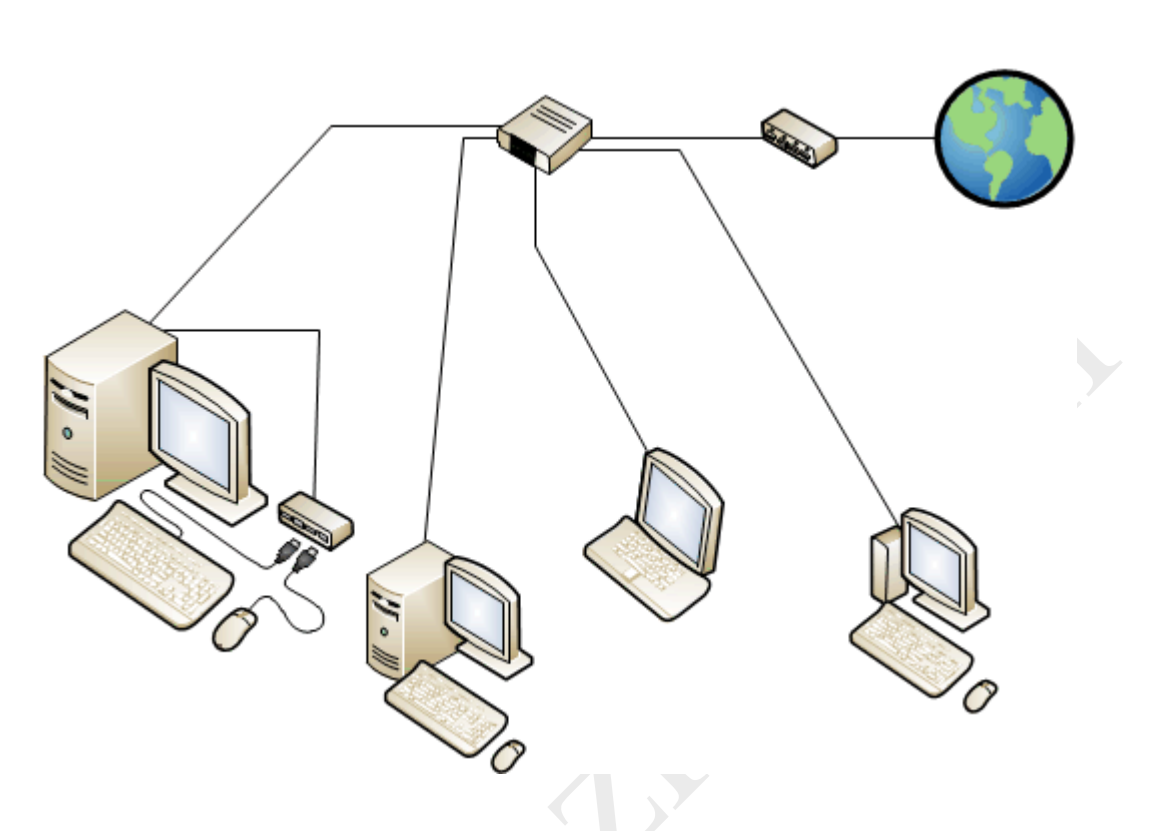

**گزینه های پیكربندی اضافی:**

**ایستگاه تقسیم صفحه نمایش**

**با استفاده از این سیستم میتوان به صورت هم زمان یک مانیتور را برای استفاده دونفر تقسیم کرد که با استفاده از رابط**  USB **به سیستم میزبان متصل است**

**مزایای استفاده از یک ایستگاه تقسیم صفحه نمایش می تواند شامل**:

**کاهش هزینه و فضا توسط انطباق بیشتر کاربران بر روی یک سیستم چند سرور**.

**کاربران اجازه می دهد دو به همكاری جانبی توسط سمت در یک پروژه**.

**هر مانیتور ایستگاه چند سرور که دارای وضوح** 1024 768x**و یا بیشتر را می توان به دو صفحه نمایش ایستگاه تقسیم می شود** .**برای بهترین تجربه کاربر تقسیم صفحه نمایش، یک صفحه نمایش گسترده با وضوح حداقل**  1600 900x**توصیه می شود** .**یک صفحه کلید کوچک بدون پد شماره همچنین توصیه می شود که اجازه می دهد دو صفحه کلید را به تناسب در مقابل مانیتور**. **برای ایجاد ایستگاه های تقسیم صفحه نمایش، به شما در تنظیم یک ایستگاه مستقیم ویدئو متصل و یا**-USB **صفر-کالینت متصل می شود** .**پس از آن شما یک مرکز ایستگاه دیگری را اضافه کنید با اتصال در یک صفحه کلید و موس را به یک هاب** USB **است که به سرور متصل می شود** .**پس از آن شما می توانید تبدیل به ایستگاه به دو ایستگاه با استفاده از مدیر چند به تقسیم صفحه نمایش و نقشه مرکز جدید به نیمی از مانیتور** . **نیمه سمت چپ صفحه یک ایستگاه می شود و نیمه سمت راست یک ایستگاه دوم تبدیل می شود**.

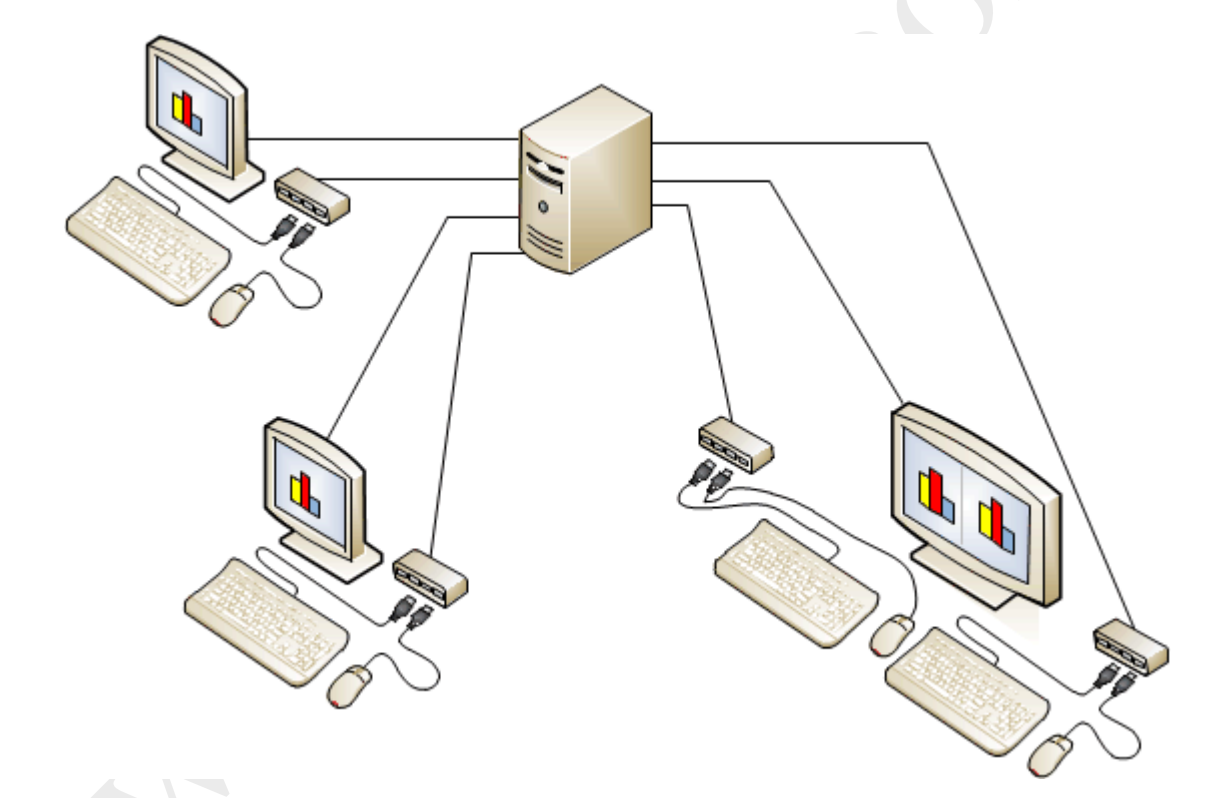

.<br>مقا*سه نوع ایسگاه*: ت ن

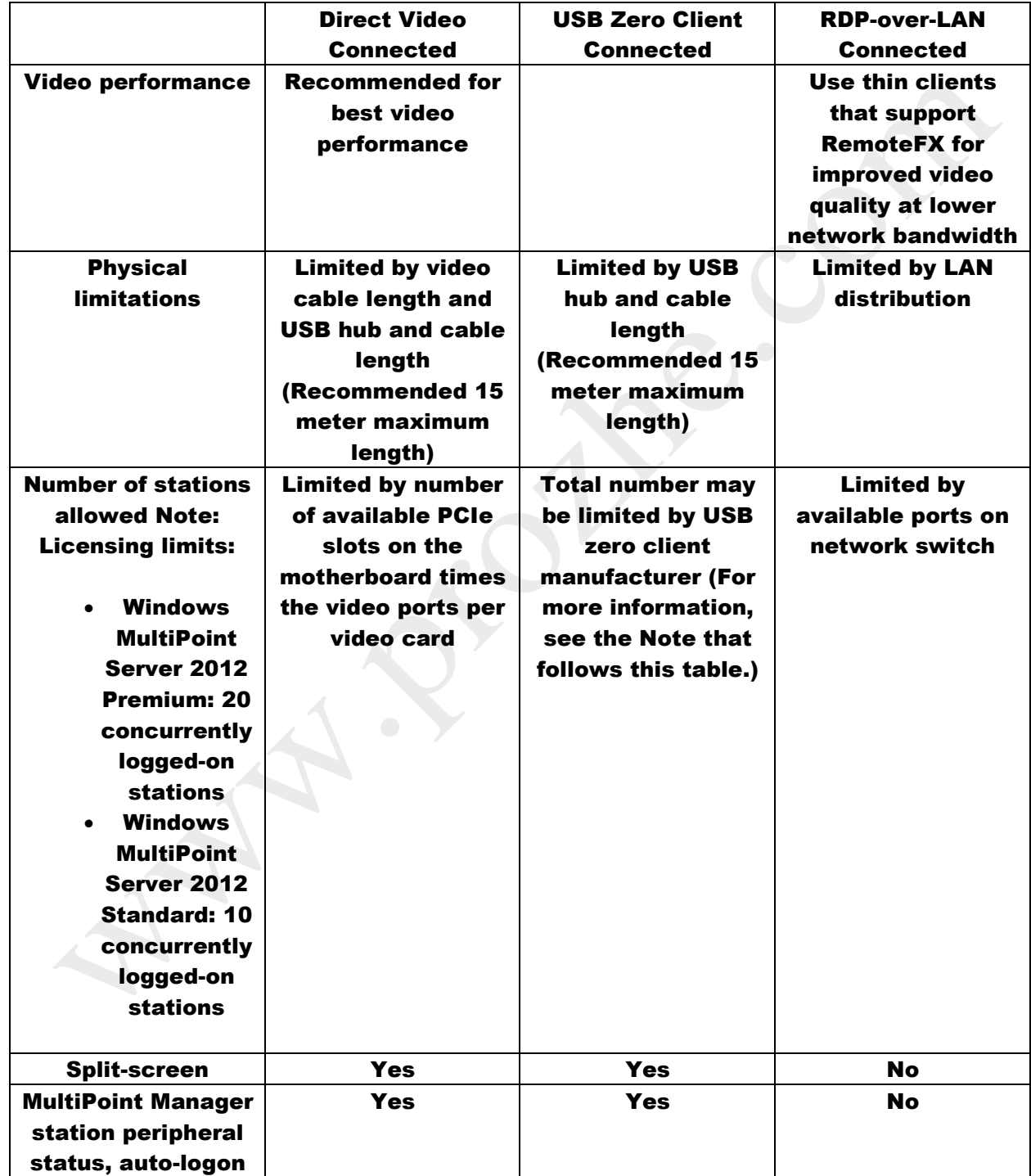

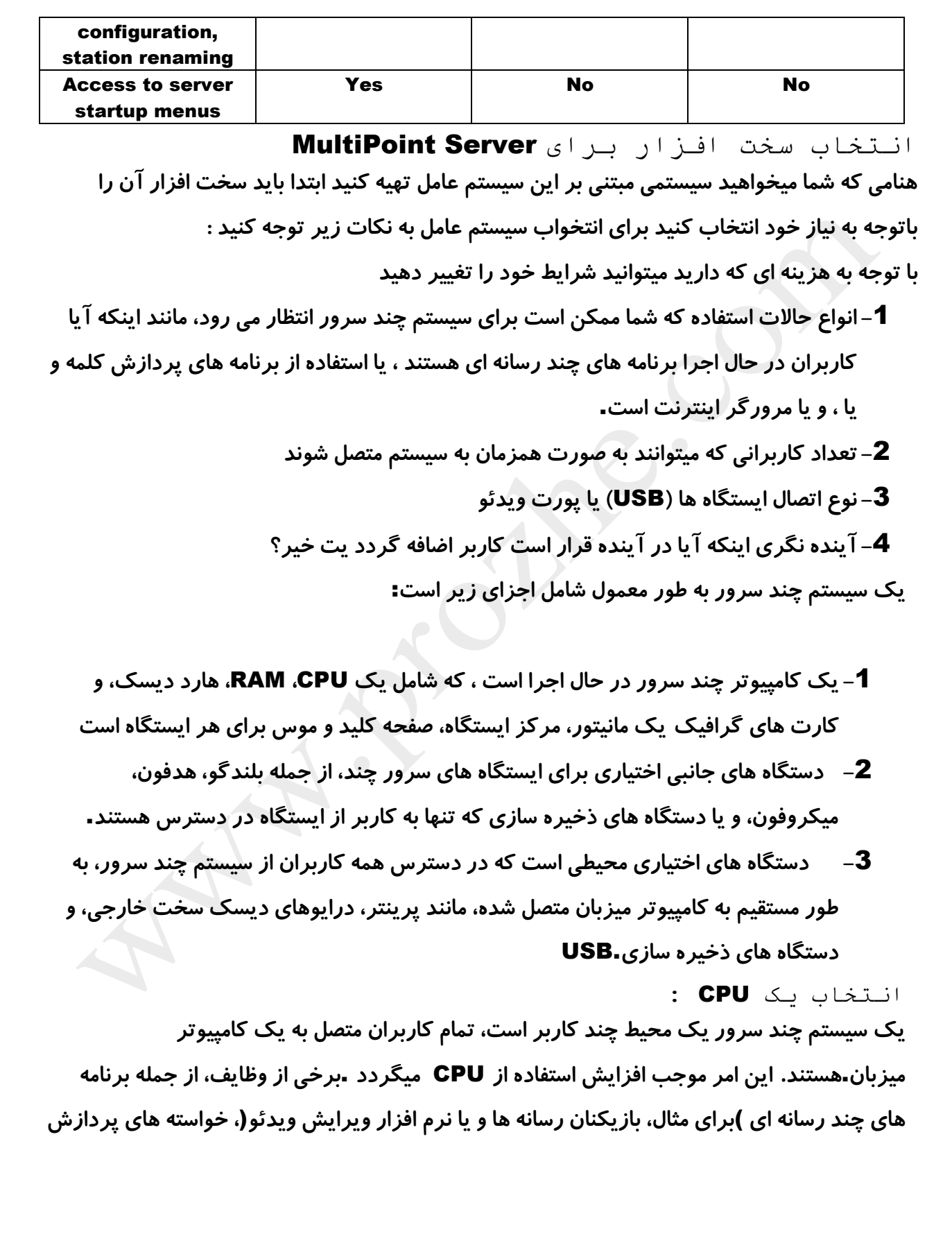

**بزرگتر است** .**بنابراین، مطمئن شوید که به انتخاب یک** CPU**که می تواند نیازهای پردازش برای تعدادی از کاربران و انواع سناریوهای کاربر که آن را نیاز به حمایت اداره کند**. **چند سرور نیاز به یک** CPU**مبتنی بر** 64X**، باشد انواع زیر از پردازنده های آزمایش شده است به روی یک سیستم سرور چند با برنامه های پردازش باال تقاضا، از جمله برنامه های چند رسانه ای مورد استفاده قرار گیرد**: **-**1**پردازنده دو هسته ای** :**می توانید تا چهار ایستگاه را پشتیبانی کند**.

**-**2**پردازنده چهار هسته ای** :**می تواند به شش پشتیبانی می کند**.

**-**3**پردازنده شش هسته** :**می توانید به** 14 **ایستگاه را پشتیبانی کند**.

 **-**4**پردازنده چهار هسته ای با چند رشته ای** :**می توانید تا** 20 **ایستگاه را پشتیبانی کند**. **بهینه سازی عملكرد سیستم چند سرور : عملكرد سیستم سرور چند شما بهینه خواهد شد به طور مستقیم توسط قابلیت** CPU**، پردازنده گرافیكی، و مقدار** RAM **در کامپیوتر است نرم افزار و محتوای اینترنت**

**از آنجا که چند سرور یک راه حل محاسبات منابع به اشتراک گذاشته، نوع و تعداد برنامه های درحال اجرا در ایستگاه می تواند عملكرد سیستم چند سرور شما را تحت تاثیر قرار دهد** .**این مهم است که به در نظر گرفتن نوع برنامه هایی که به طور منظم استفاده می شود که شما در حال برنامه ریزی سیستم شما** .**به عنوان مثال، یک برنامه گرافیک فشرده نیاز به یک کامپیوتر قوی تر از یک نرم افزار مانند یک پردازشگر کلمه باشد**

 .**اگر چندین ایستگاه با استفاده از مرورگرهای وب برای دسترسی به محتوای چند رسانه ای مانند فیلم کامل باشد، ایستگاه های کمتری را می توان قبل از تأثیری بر عملكرد سیستم متصل می شود** .**در مقابل، اگر چندین ایستگاه با استفاده از مرورگرهای وب برای دسترسی به محتوای وب استاتیک، ایستگاه های بیشتر را می توان بدون اثر قابل توجهی بر عملكرد متصل می شود**.

**توصیه های سخت افزار**

**برای دستیابی به عملكرد خوب با سیستم سرور خود را در زیر چند بارهای مختلف، با استفاده از دستورالعمل های در جدول زیر زمانی که شما در حال برنامه ریزی و تست شده است این الزامات پایه ای برای چند سرور می باشد** .**اندازه پیكربندی واقعی بستگی به پیكربندی خود را سیستم است، حجم کار شما در حال اجرا، و قابلیت های سخت افزاری** .**شما همیشه باید با آزمایش برنامه ها و سخت افزار شما باشد**

نش<sup>ف</sup>ران MultiPoint Server:

**شما باید محلی که این سیستم را پیاده سازی میكنید در نظربگیرید**

**کامپیوتر که در حال اجرا چند سرور باید دسترسی مناسب به منبع تغذیه داشته باشند و به دستگاه های جانبی که به طور مستقیم به آن متصل شده، مانند یک پرینتر است** .**عالوه بر این، کامپیوتر در حال اجرا چند سرور باید دسترسی مناسب به یک اتصال به شبكه** .**اتصال به شبكه برای دسترسی به اینترنت مورد نیاز است، و همچنین، یک شبكه محلی**.

**عوامل دیگر به نظر عبارتند از**:

 **آیا ایستگاه اولیه شد در کنار ایستگاه های دیگر واقع شده است، و یا آن را جدا باشد؟ برای مثال، اگر سیستم چند سرور است تا در یک کالس درس تعیین می کنند، ایستگاه اولیه بر روی میز معلم و ایستگاه های استاندارد در جای دیگر در اتاق قرار داده شود؟ زمانی که کامپیوتر در حال اجرا چند سرور را دوباره راه اندازی شده است، ایستگاه اولیه دسترسی به صفحه نمایش راه اندازی کرده اند** . **اگر شما در مورد این سطح از دسترسی در محیط کالس درس مربوط می شود، شما ممكن است ترجیح می دهید برای قرار دادن ایستگاه اولیه در روی میز معلم**.

**آیا اتصاالت شبكه به اندازه کافی در اتاق برای حمایت از تعداد مورد نیاز از کامپیوتر در حال اجرا چند سرور وجود دارد که در آن رسانه های قدرت واقع شده است؟**

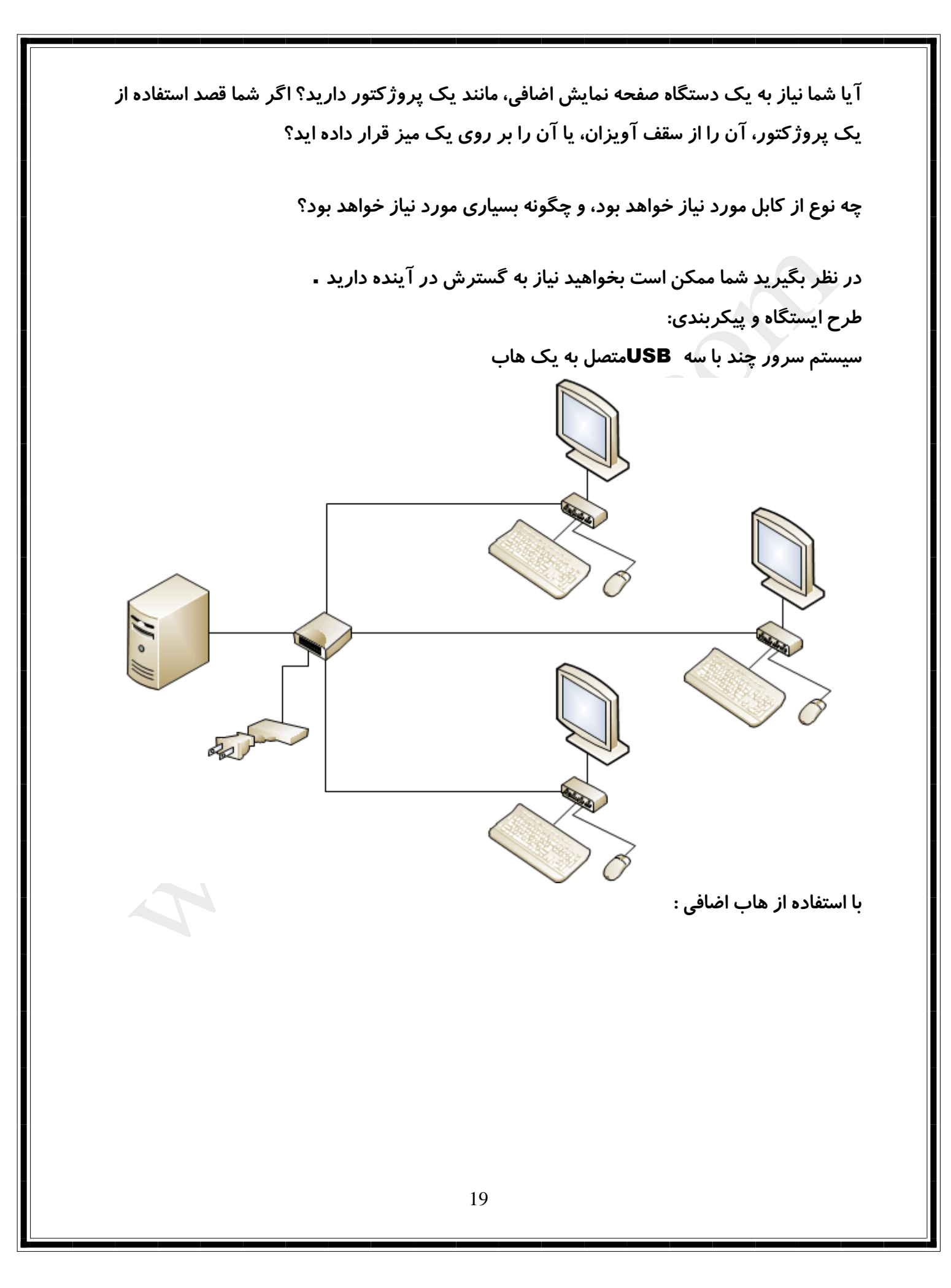

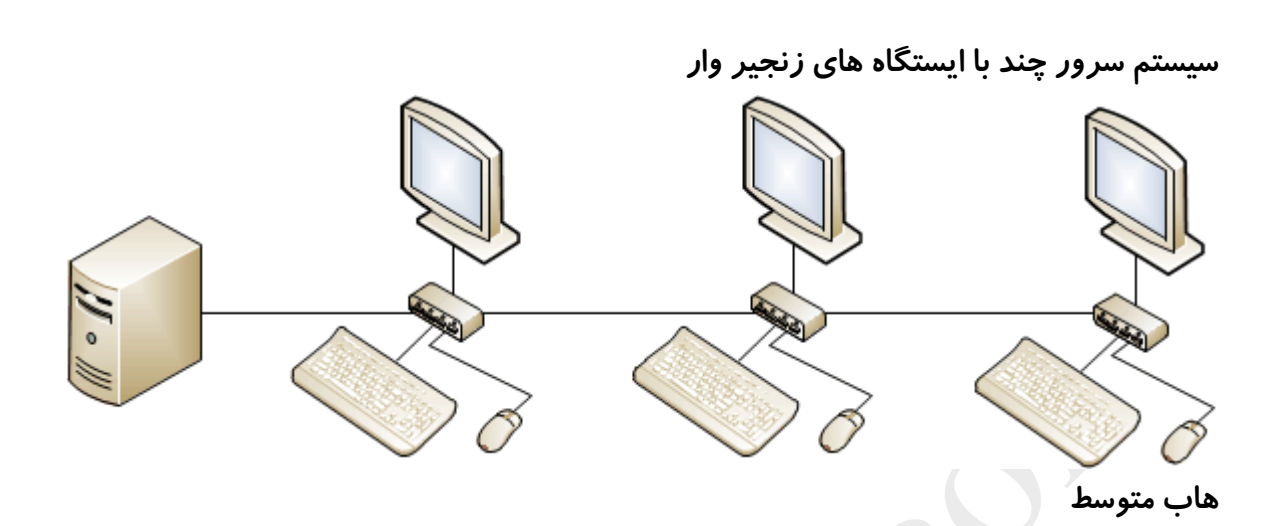

**یک مرکز میانی یک مرکز است که بین سرور و یک مرکز ایستگاه است** .**به طور معمول مورد استفاده برای افزایش تعداد پورت های که برای مراکز ایستگاه در دسترس هستند و یا به گسترش فاصله از ایستگاه از کامپیوتر است** .**توصیه می شود که بیش از دو هاب میانی بین یک مرکز ایستگاه و سرور استفاده می شود**.

**هاب متوسط باید** 2.0 USB**و یا بعد، و آنها باید به صورت خارجی طراحی شده است** 3.0 USB . **است بین سرور و توپی متوسط اگر شما در حال اتصال بیش از سه** USB**به یک مرکز میانی توصیه می شود**.

**هاب پایین دست**

**یک هاب پایین دست است به هاب متصل به ایستگاه اضافه کردن پورت در دسترس تر برای دستگاه های ایستگاه** .**یک هاب پایین دست می تواند خارج شده، بسته به دستگاه هایی که متصل به هاب است سیستم سرور چند با یک مرکز میانی، یک مرکز ایستگاه، و یک مرکز پایین دست**

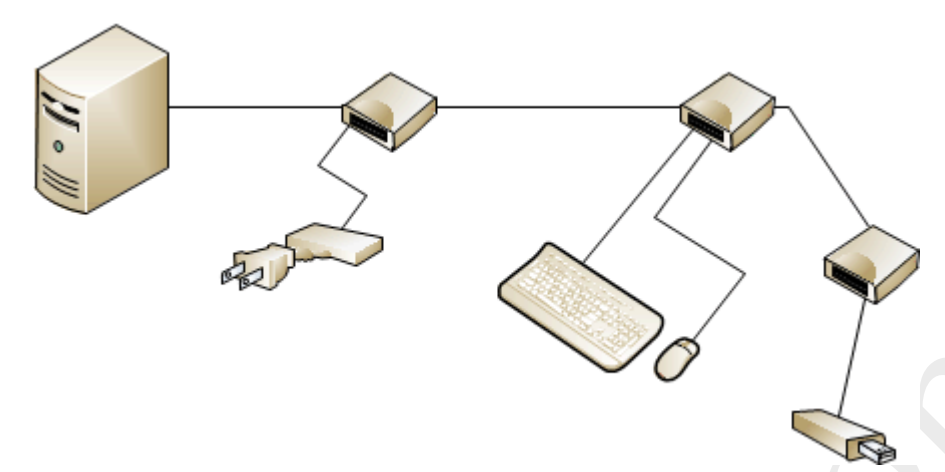

**کاربران، ایستگاه های، و کامپیوتر**

**تعداد ایستگاه های شما نیاز بستگی به تعداد افرادی که برای دسترسی به کامپیوتر در حال اجرا چند سرور در همان زمان خواهد داشت** .**به طور مشابه، تعداد کامپیوتر در حال اجرا چند سرور شما نیاز بستگی به تعداد کل ایستگاه های مورد نیاز** .**یک کامپیوتر در حال اجرا ویندوز چند سرور** 2012 **استاندارد می تواند تا ده سیستم را پشتیبانی کند و به صورت همزمان بر روی ایستگاه های وارد سایت شوید** .**یک کامپیوتر در حال اجرا ویندوز سرور** 2012 **می تواند به** 20 **کار بر را به صورت همزمان بر روی ایستگاه های وارد سایت شده پشتیبانی کند** .**ایستگاه های مستقیم و تصویری متصل** USB**و ایستگاه های** -RDP**بیش** LAN-**متصل تمام ایستگاه های در نظر گرفته شده است** .**عالوه بر این، اگر قابلیت تقسیم صفحه نمایش استفاده شده است، هر نیم صفحه گرفته شده است یک ایستگاه**. **در نظر گرفتن توان**

**اجزای زیر نیاز به دسترسی به یک نوار قدرت و یا خروجی**:

**سرور**

**مانیتور**

**هاب متوسط**) **در صورت استفاده**(

**برخی** USB

 **دستگاه های** USB**شده، مانند برخی از دستگاه های ذخیره سازی خارجی و درایوهای دی وی دی نمونه طرح بندی سیستم چند سرور**

**بسته به طراحی موجود، اندازه اتاق، تعداد رایانه هایی است که چند سرور، و ایستگاه های در اتاق، از راه های مختلفی که ایستگاه های فیزیكی را می توان ترتیب داد** .**نمودار زیر نشان دهنده پنج طراحی امكان پذیر میباشد**

**نكته : برخی از این نمودار نشان می دهد پروژکتور متصل به سیستم چند سرور** .**این فقط یک مثال است** .**از جمله یک پروژکتور در یک سیستم چند سرور اختیاری است**. **-**1**سیستم هایی که به دور کالس چیده شده اند**

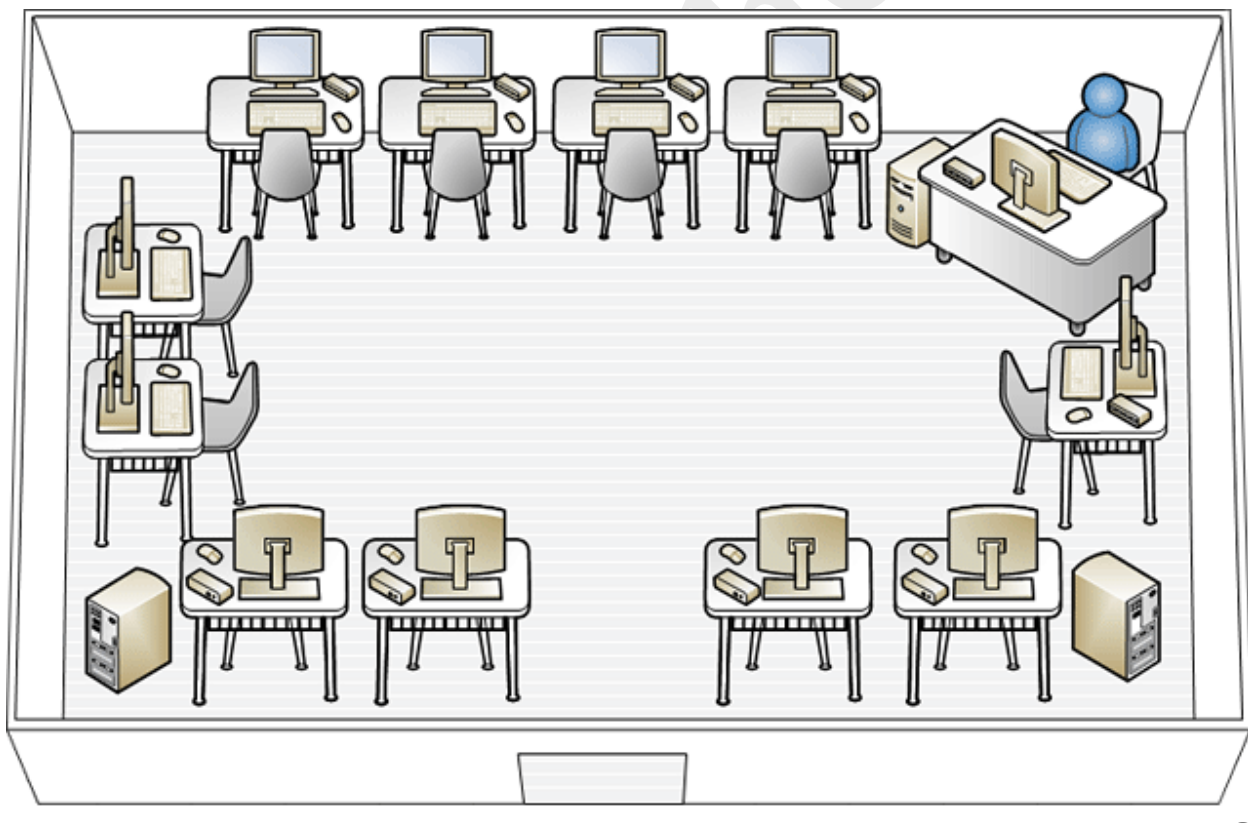

**-**2**گروه های سه تایی به صورت خوشه ای**

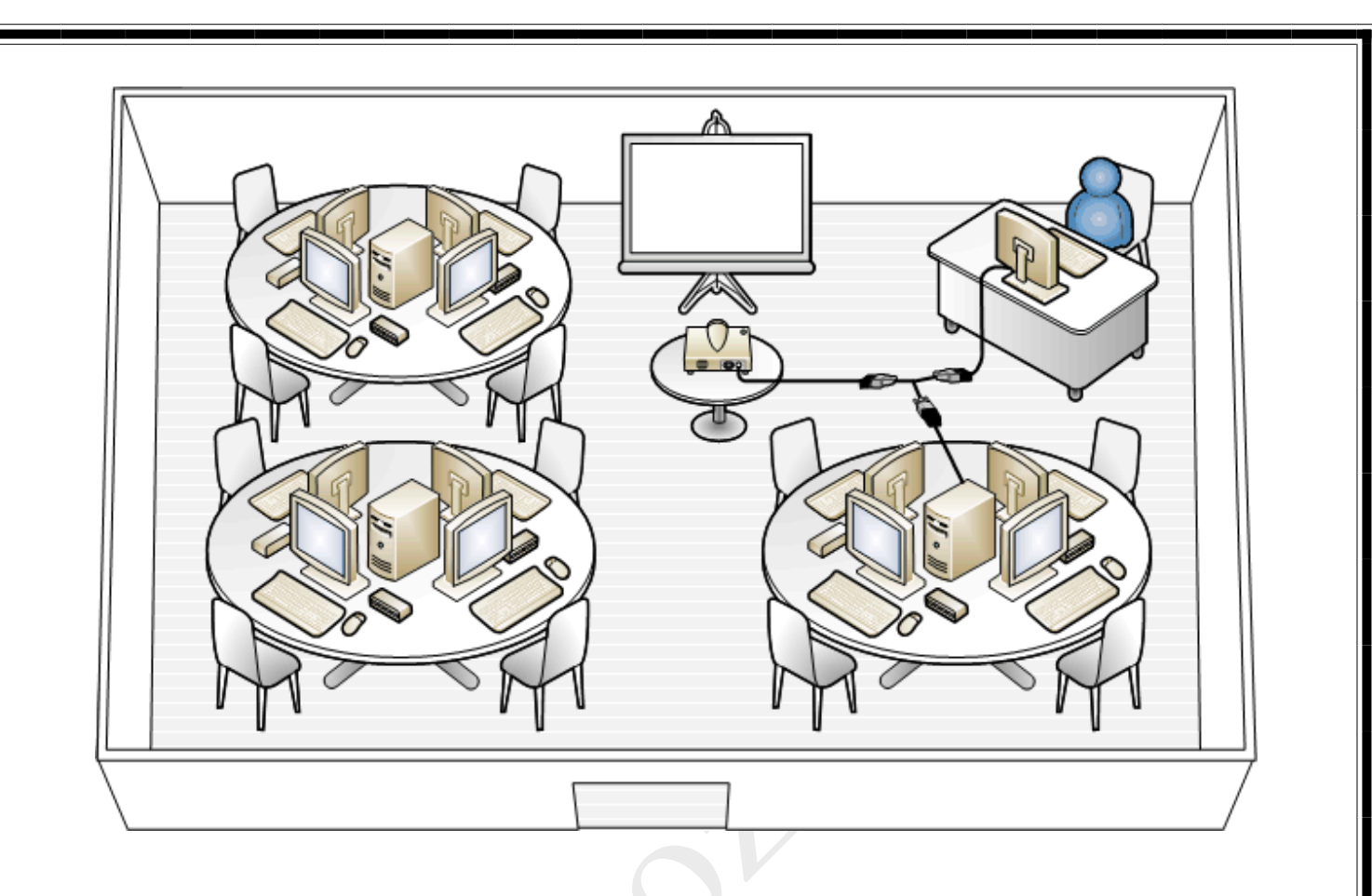

**-**3**اتاق سخنرانی از ویژگی های این سیستم به این صورت است که دانش آموزان میتواندد استاد را** 

**ببینند**

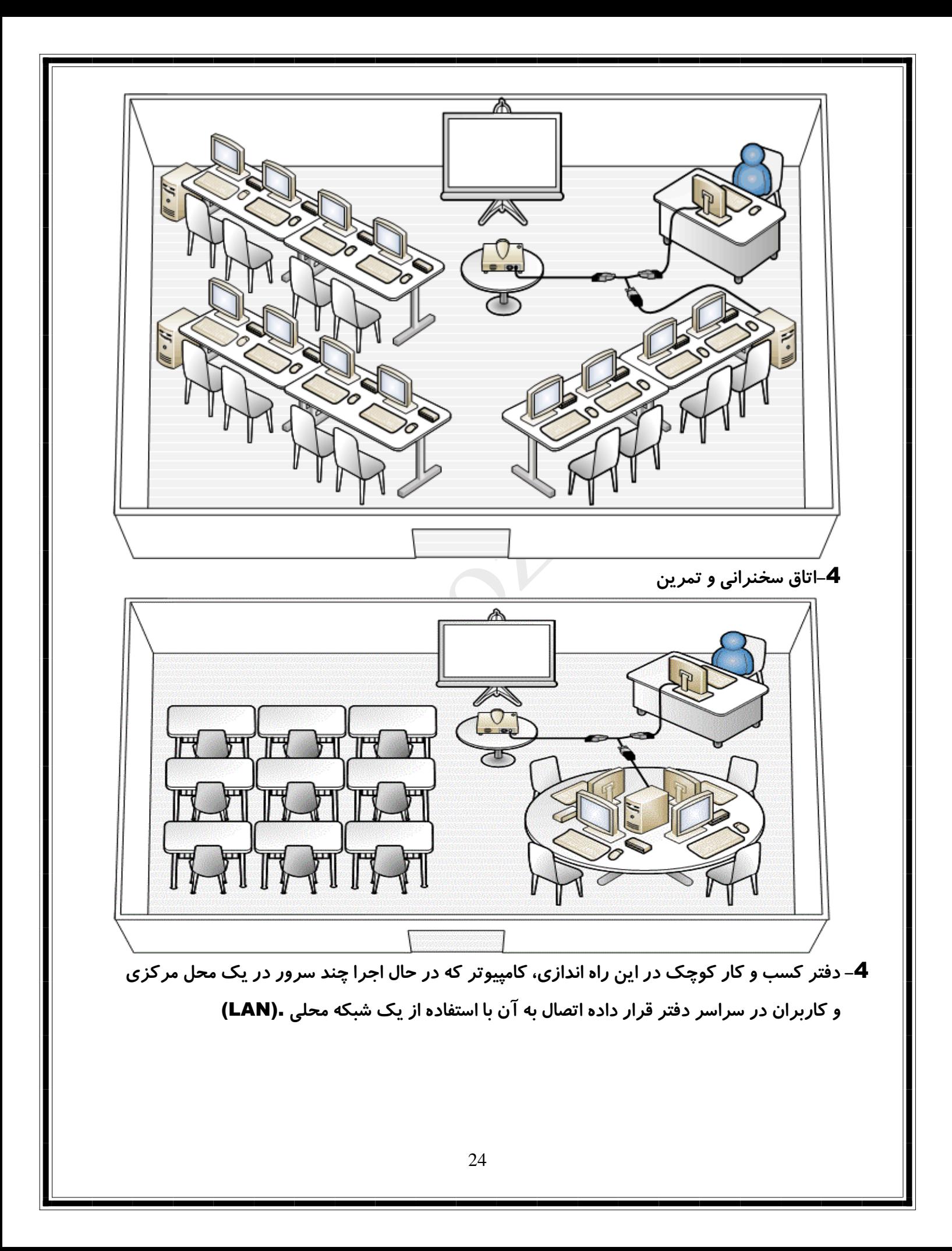

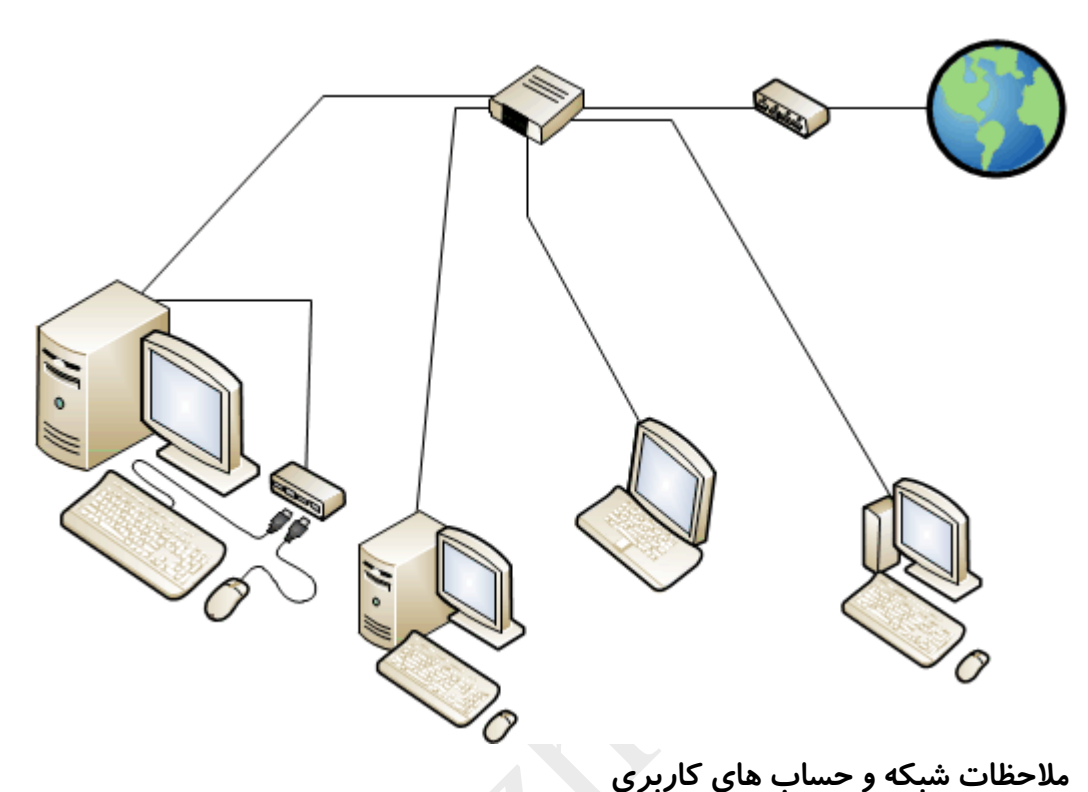

**چند سرور را می توان در انواع محیط های شبكه مستقر کرد، و آن از حساب های کاربری محلی و حساب های کاربری دامنه حمایت می کند** .**به طور کلی، حساب های کاربری چند سرور در یكی از محیط های شبكه زیر موفق خواهد شد**:

**چندین کامپیوتر در حال اجرا چند سرور، هر کدام با یک حساب کاربری محلی**

 **چندین کامپیوتر در حال اجرا چند سرور و با استفاده از حساب های کاربری دامنه )این سناریو این است تنها زمانی که با استفاده از ویندوز سرور** 2012 **چند حق بیمهژ با این تعریف، حساب کاربر محلی تنها می تواند از کامپیوتر که بر روی آنها ایجاد شد قابل دسترسی است** .**حساب های کاربری محلی حساب های کاربری که بر روی یک کامپیوتر خاص است که در حال اجرا چند سرور ایجاد شده است** .**در مقابل، حساب های کاربری دامنه حساب های کاربری که در یک کنترل کننده دامنه اقامت هستند، و می توان آنها را از هر کامپیوتر است که به دامنه های متصل قابل دسترسی است** .

**منابع در میان سرورهای اشتراکی؟**

**آیا کاربران دسترسی به سرورهای پایگاه داده که نیاز به احراز هویت دارند؟**

 **آیا کاربران دسترسی به وب سرورهای داخلی که نیاز به احراز هویت دارند؟** تنها با حساب های کاربری محلی

**در محیط های با یک کامپیوتر که در حال اجرا چند سرور، بدون نیاز به یک شبكه وجود دارد** .**با این حال، به استفاده از منابع اینترنتی، مورد نیاز شبكه ممكن است به عنوان اساسی به عنوان یک روتر و یک اتصال به یک ارائه دهنده خدمات اینترنت** .(ISP(**اتصاالت شبكه است که با یک آداپتور شبكه بر روی چند سرور در ارتباط با پیكربندی های مناسب است، به طور پیش فرض، برای به دست آوردن آدرس** IP **و آدرس سرور** DNS **به طور خودکار از طریق** .DHCP **روترهای اینترنت معموال به عنوان سرویس دهنده** DHCP **پیكربندی، و آنها آدرس های** IP **خصوصی به کامپیوتر که به آنها بر روی شبكه داخلی متصل است فراهم میكند** .**بنابراین، یک کامپیوتر در حال اجرا چند سرور ممكن است قادر به اتصال به رابط داخلی روتر، به دست آوردن اطالعات** IP **به صورت خودکار، و اتصال به اینترنت بدون تالش قابل توجه و یا پیكربندی شده توسط یک باشد**

**یک راه معمول برای مدیریت کاربران در این نوع از محیط زیست است که برای ایجاد یک حساب کاربری محلی برای هر فردی است که در سیستم دسترسی داشته باشد**

**سیستم های چند سرور را با حساب کاربر محلی**

**با توجه به اینكه حساب کاربر محلی تنها از کامپیوتر در دسترس که بر روی آنها میباشد، شما می توانید حساب های کاربری محلی در یكی از دو روش مدیریت کنید که عبارتند از**:

 **شما می توانید حساب کاربری برای افراد خاص بر روی کامپیوتر خاص در حال اجرا چند سرور ایجاد کنید**.

 **شما می توانید چند مدیر برای ایجاد حساب برای هر کاربر بر روی هر کامپیوتر در حال اجرا چند سرور استفاده کنید**.

**برای مثال، اگر شما قصد دارید به اختصاص کاربران به یک کامپیوتر خاص در حال اجرا چند سرور، شما ممكن است چهار حساب های محلی کاربر بر روی کامپیوتر** 01user(**،** 02user**،** 03user**، و**

 (04user**و چهار حساب های کاربری محلی بر روی کامپیوتر**05user (B **،** 06user**ایجاد،**  07user**، و** .(08user **در این سناریو، کاربران** 04**-**01 **می توانید به یک کامپیوتر از هر ایستگاه است که به آن متصل به سیستم وارد شوید** .**با این حال، آنها نمی توانند در ورود به کامپیوتر باشند کاربران ،**08**-**05 **که قادر خواهد بود برای ورود تنها به کامپیوترهای** <sup>B</sup> **هستند، اما نه به** .**کامپیوتر های** <sup>A</sup> **بسته به محیط های خاص پیاده سازی، این می تواند قابل قبول و یا حتی مطلوب باشد**.

**با این حال، اگر هر کاربر باید قادر به ورود به هر یک از کامپیوتر در حال اجرا چند سرور شود، یک حساب کاربری محلی باید برای هر کاربر بر روی هر کامپیوتر که در حال اجرا چند سرور ایجاد می شود** .**انتخاب برای مدیریت کاربران در این روش دارای پیچیدگی خاص است عالوه بر این، اگر یک کاربر حساب بر روی کامپیوتر** <sup>B</sup> **داشته باشد، به هیچ وجه به طور خودکار همگام سازی رمزهای عبور برای این حساب ها وجود دارد** .**این می تواند در کاربران دچار مشكل ورود شود وباید رمز عبور برای هر حساب متفاوت باشد بر روی یک کامپیوتر قابل تغیی نیست** .**شما می توانید مدیریت حساب کاربری در این نوع از محیط شبكه با اختصاص هر کاربر به یک کامپیوتر که در حال اجرا چند سرور را ساده کنید** .**به این ترتیب، کاربر می تواند به هر یک از ایستگاه ها که با آن همراه است و کامپیوتر فایل های مناسب دسترسی داشته باشد وارد شود**.

## .<br>ساب کاربری تنهایرای ایسچاه **ن**ای متعدد ت ح

**ویندوز سرور** 2012 **چند است که توانایی ورود به ایستگاه های متعدد بر روی همان کامپیوتر به طور همزمان با استفاده از یک حساب کاربری را دارد** .**این ویژگی در محیط که در آن کاربران نام کاربری منحصر به فرد داده نشده مفید است، و که در آن با استفاده از یک حساب کاربری تنها می تواند مدیریت سیستم چند سرور را ساده کنید**

> ذخیره سازی فایل های با چند سرور **پشتیبانی ذخیره سازی فایل های کاربران به روش های زیر**:

 **در پارتیشن سیستم عامل درایو هارد دیسک** .**به طور پیش فرض، ذخیره فایل های کاربر بر روی درایو هارد دیسک با سیستم عامل چند سرور:**

 **در یک پارتیشن جداگانه ای از درایو هارد دیسک ، شما می توانید یک بخش از درایو طوری پیكربندی کنید که آن را یک درایو جداگانه میشناسد** .**این باعث می شود آن را آسان تر برای بازگرداندن و یا ارتقاء سیستم عامل بدون تاثیر فایل های کاربر**.**باشد برای کسب اطالعات بیشتر، به ایجاد یک پارتیشن یا درایو منطقی در سرور کتابخانه فنی ویندوز مراجعه نمایید**.

 **در یک پوشه شبكه به اشتراک گذاشته** .**برای اینكه فایل های کاربر در دسترس از هر ایستگاه، شما می توانید یک پوشه به اشتراک گذاشته در شبكه ایجاد کنید** .**این نیاز به کامپیوتر یا سرور دیگر عالوه بر کامپیوتر در حال اجرا چند سروردارد** .**این روش توصیه می شود برای ذخیره سازی فایل اگر یک سرور فایل در دسترس وجود دارد**.

 **، یكی از چند کامپیوتر سرور می تواند به عنوان فایل سرور برای تمام کامپیوترهای چند سرور عمل می کنند** .**بعد از آن شما حساب های کاربری برای تمام کاربران در چند سرور است که به عنوان فایل سرور ایجاد کنید**.

## .<br>حفاظت <sub>ا</sub>ز حم سیسم ماحفاظت از دسک ی .<br>أ

 .**اگر ویژگی دیسک حفاظت فعال باشد، هر گونه تغییرات به درایو** .**مانند پیكربندی و یا معرفی از نرم افزارهای مخرب، در هر راه اندازی خنثی میكند** .**این از ویژگی های مناسب برای مدیران که می خواهند به اطمینان حاصل شود که سیستم های کاربر دچار خرابی نمی گردند** .**به روز رسانی خودکار و یا نرم افزار و می توان برنامه ریزی گردد، برای مثال، در نیمه های شب** .**در نظر گرفتن برنامه ریزی این است که آیا شما می خواهید به کاربران نهایی قادر به ایجاد تغییرات، مانند نصب نرم افزار ، از اینترنت می باشد** .**با این ویژگی را فعال کنید، اگر شما می خواهید کاربران قادر به ذخیره فایل ها، اشتراک گذاری فایل ها باشند**

زبان های پشتیبانی شده

**چند سرور از نصب چند زبانه پشتیبانی میكند** .**این به این معنی است که هر کاربر می تواند یک زبان مورد نظر برای دسكتاپ را انتخاب نمایید** .**این یک تنظیم هر کاربر میتواند خودش انجام دهد، بنابراین حتی اگر یک ایستگاه است که توسط کاربر های متعدد، به اشتراک گذاشته زمانی که یک کاربربا سیاهه های مربوط، به زبان انتخاب شده اجرا می شود زبان هایی که در دسترس هستند عبارتند از**:

**عربی، بلغاری، چینی سنتی، چینی ساده، چینی هنگ کنگ، کرواتی، چک، دانمارکی، هلندی، انگلیسی، استونیایی، فنالندی، فرانسوی، آلمانی، یونانی، عبری، مجارستانی، ایتالیایی، ژاپنی، کره ای، لتونی،**  لیتوانی، نروژی، لهستانی ، پر تغالی (برزیل)، پر تغالی (پر تغال)، رومانیایی، روسی، صربی لاتین، اسلواکی، **اسلوونیایی، اسپانیایی، سوئدی، ترکی، تایلندی، اوکراینی**.

**چند سرور، از جمله چند مدیر و چند صفحه، در زبان های زیر قابل دسترسی است** :**عربی، چینی سنتی، چینی ساده، چینی هنگ کنگ، انگلیسی، فرانسوی، آلمانی، عبری، مجارستانی، ایتالیایی، ژاپنی، کره ای، لهستانی، پرتغالی )برزیل** (**، پرتغالی )پرتغال(، روسی، اسپانیایی، ترکی**.

> .<br>شیبانی *جند سرورازمحازی سازی* م ن ی ت

 **ویندوز مولتی پوینت پریمیوم می تواند به عنوان یک سیستم عامل مهمان در سرور در حال اجرا از** V-Hyper**مستواند استفاده کند.**

 **ویندوز مولتی پوینت پریمیوم می تواند به عنوان یک سرور مجازی سازی استفاده گردد.** نکته: **ویندوز مولتی پوینت مجازی سازی را به عنوان سیستم عامل مهمان یا به عنوان یک سرور مجازی سازی پشتیبانی نمی کند**.

 **یک کالس درس یا آزمایشگاه تنها دارای بیش از** 20 **کرسی** .**به جای استقرار کامپیوتر فیزیكی متعدد در حال اجرا چند سرور، شما می توانید چندین ماشین مجازی را بر روی یک کامپیوتر فیزیكی استقرار دهید.**

واژه نامه

ارتباط یک ایستگاه **مانیتور که با آن ایستگاه و دستگاه های جانبی مانند صفحه کلید و ماوس استفاده می شود** .**برای ایستگاه های ویدئویی متصل مستقیم، این است که با فشار دادن یک کلید مشخص شده بر روی صفحه کلید ایستگاه که وادار به انجام این کار انجام می شود** .**برای** USB **صفر ایستگاه های مشتری متصل شود، این به طور معمول به طور خودکار اتفاق می افتد**.

هاب اتوبوس شده **یک هاب است که تساوی تمام قدرت خود را از رابط** USB **کامپیوتر**.**میگیرد هاب اتوبوس شده اتصاالت برق جداگانه نیاز ندارد** .**با این حال، بسیاری از دستگاه ها با این نوع از مرکز کار نمی کند چرا که آنها نیاز به قدرت بیشتری نسبت قدرتی که این هاب فراهم میكند نیاز دارد**

حالت کنسول **یكی از دو حالت مولتی پوینت** .**هنگامی که سیستم در حالت کنسول، هیچ ایستگاه برای استفاده در دسترس نیستند** .**حالت کنسول معموال برای نصب، بروز رسانی، و یا پیكربندی نرم افزار، که نمی تواند انجام شود زمانی که کامپیوتر در حالت ایستگاه است**.**استفاده میشود**

مستقیم و تصویری متصل ایستگاه **یک ایستگاه مولتی پوینت که متشكل از یک مانیتور است که به طور مستقیم به خروجی ویدیو بر روی سرور متصل شود، و حداقل، آن را شامل یک صفحه کلید و ماوس است که از طریق یک هاب** USB **به سرور متصل می شود**.

> حساب کاربری دامنه **حساب های کاربری دامنه می تواند از هر کامپیوتری که به دامنه متصل گردیده،**  هاب پایین دست

**یک هاب پایین دست یک صفحه کلید متصل به آن ندارد**. هاب خارجی صفحه **همچنین به عنوان یک مرکز خود شده شناخته شده است، این مرکز قدرت خود را از یک واحد منبع تغذیه خارجی دریافت می کند می کشد** .**بنابراین، می تواند قدرت کامل )تا** 500 **میلی آمپر( برای هر پورت فراهم کند** .**بسیاری از مراکز می تواند به عنوان هاب اتوبوس شده و یا خارج شده به کار گیرند**.

دىئاەكنترل مصرت كنندە **HID** 

**دستگاه رابط انسانی** (HID (**یک دستگاه کامپیوتر که به طور مستقیم در تعامل با انسان است به عنوان نمونه: صفحه کلید، ماوس، گوی، پد لمسی، با اشاره چوب، جدول گرافیک، جوی استیک، اسكنر اثر انگشت، گیم پد، وب کم، هدست، و رانندگی دستگاه شبیه ساز** .**یک دستگاه کنترل مصرف کننده** HID**یک کالس خاص از دستگاه های** HID **که شامل کنترل حجم صدا و چند رسانه ای و کلید های کنترل مرورگر است**.

> ر<br>زمانی ن ک م

**یک هاب است که بین یک مرکز ریشه بر روی سرور و یک مرکز ایستگاه** .**هاب متوسط معموال برای افزایش تعداد پورت های موجود برای ایستگاه هاب و یا به گسترش فاصله از ایستگاه از کامپیوتر است**.

### ی سابکارربی حل م ح

**یک حساب کاربری در یک کامپیوتر خاص** .**یک حساب کاربری محلی تنها بر روی کامپیوتر که در آن حساب تعریف شده است در دسترس است**.

م ی تقس **یک بخش از فضا بر روی یک دیسک فیزیكی که به عنوان یک دیسک جداگانه است عمل می کند**.

ر<br>پست**گاه** اولیه ت ا **ایستگاه اولیه را می توان توسط مدیر مورد استفاده برای دسترسی منوهای راه اندازی و تنظیمات است** . **در زمانی که توسط مدیر استفاده نمی شود، می توان آن را به عنوان یک ایستگاه نرمال )آن را ندارد به**  **طور انحصاری برای مدیریت محفوظ می باشد( استفاده می شود** .**نظارت بر ایستگاه اولیه همیشه باید به طور مستقیم به خروجی ویدئو بر روی کامپیوتر است که در حال اجرا چند سرور متصل شود** .

## ا بستان**ه-LAN بن LAN-** ستن ت ص

**دسكتاپ سنتی یا کامپیوتر لپ تاپ است که متصل به چند سرور با استفاده از راه دور دسكتاپ پروتكل** (RDP (**از طریق شبكه محلی**.(LAN(

**یک هاب** USB **که برای کنترل کننده میزبان ساخته شده است که بر روی مادربرد یک کامپیوتر است**.

#### .<br>تقسم صفحه *تأ*یش ما .<br>أ ه ی

كزر شه ک م

**یک ایستگاه که در آن یک مانیتور را می توان مورد استفاده برای نمایش دو دسكتاپ برای دو کاربران مستقل است مجموعه از هاب ها، صفحه کلید، و موشواره ها با یک مانیتور تک همراه است** .**یک مجموعه است که با سمت چپ مانیتور همراه است، و مجموعه ای دیگر با سمت راست از مانیتور در ارتباط است**.

### ر<br>پستگاه ت ا

**سه نوع ایستگاه پشتیبانی می شوند: مستقیم و تصویری متصل،** -USB**صفر-کالینت متصل، و**-RDP **بیش** LAN-**متصل ایستگاه** .

#### .<br>مرکز ایسگاه ت ک م

**یک هاب** USB **است که با یک مانیتور در ارتباط بوده است برای ایجاد یک ایستگاه چند سرور** .**این دستگاه های** USB **محیطی به چند سرور متصل می شود**

# $\mathbf{U}\mathbf{S}\mathbf{B}$

**گذرگاه سریال جهانی با مشخصات** (USB (**مطابق** 2.0 **و یا بعد آن** .**چنین هاب هایی معموال دارای چند پورت** USB**، است که اجازه می دهد تا دستگاه های** USB **چندگانه به یک پورت** USB **تک بر**  **روی کامپیوتر متصل شود برخی از دستگاه های دیگر، مانند برخی از صفحه کلید و مانیتور دوربین، ممكن است یک هاب** USB **داشته باشند**

USB**مشتری صفر ایستگاه متصل**

منابع

**چند نقطه ایستگاه سرور است که شامل )به عنوان حداقل( یک مانیتور، صفحه کلید و موس، که از** 

**طریق** USB **یک مشتری صفر به سرور متصل می شود**.

<https://technet.microsoft.com/library/jj916408.aspx> <https://www.microsoft.com/windows/multipoint#tab2> [https://en.wikipedia.org](https://en.wikipedia.org/) **/**[https://www.google.com](https://www.google.com/)

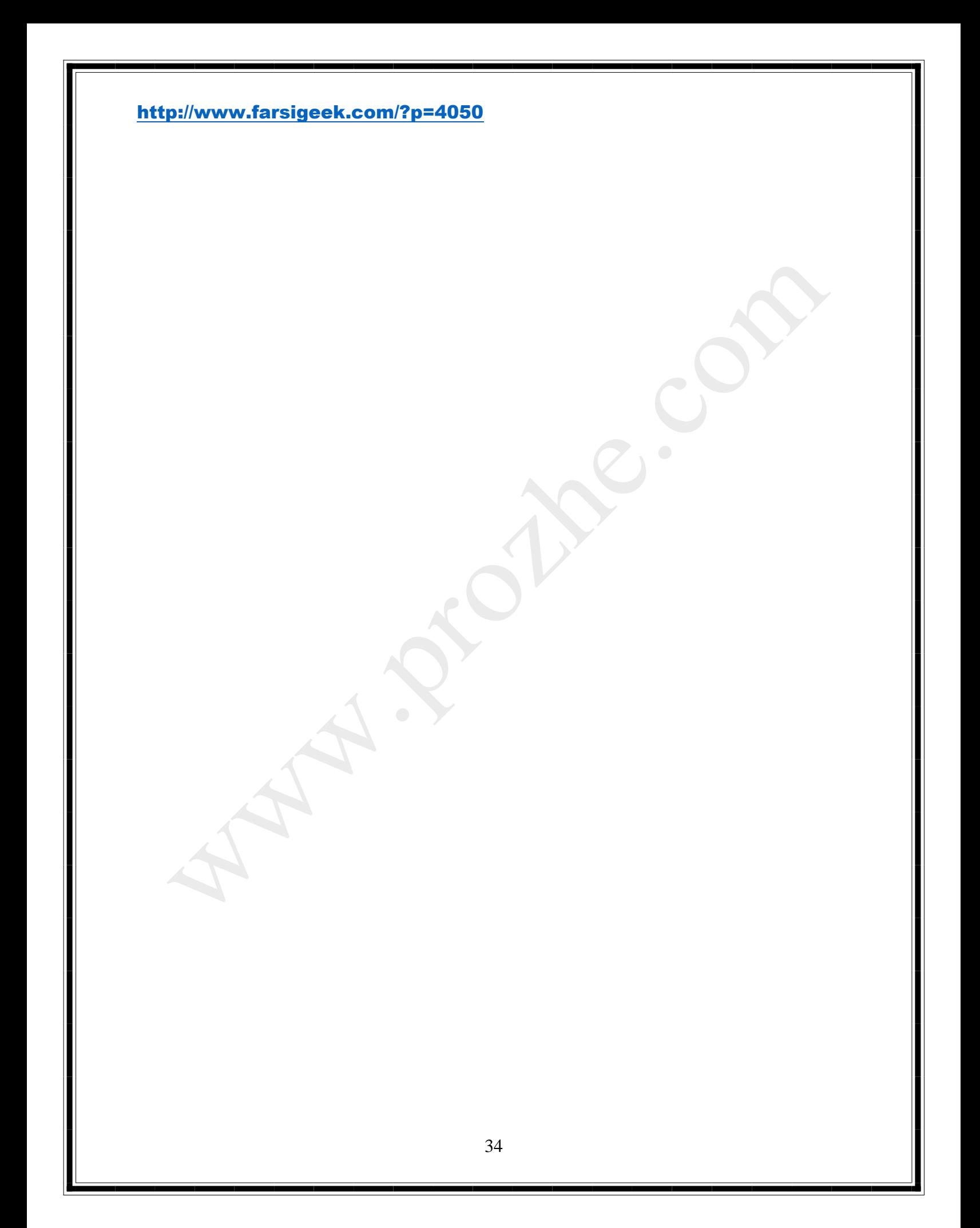